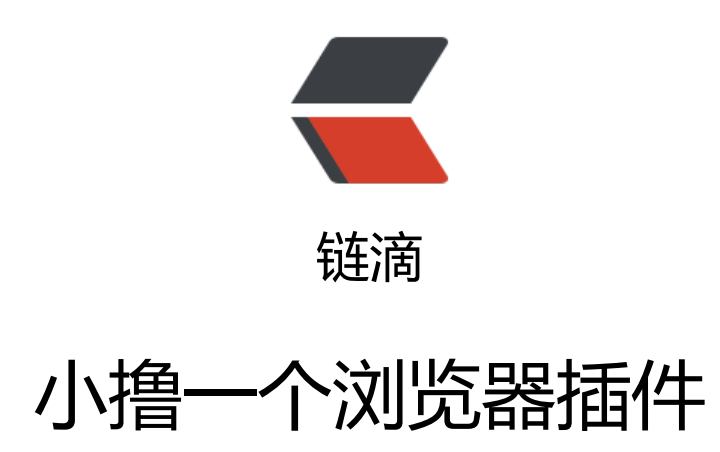

作者:oagnahz

- 原文链接:https://ld246.com/article/1541081182405
- 来源网站: [链滴](https://ld246.com/member/oagnahz)
- 许可协议:[署名-相同方式共享 4.0 国际 \(CC BY-SA 4.0\)](https://ld246.com/article/1541081182405)

## **起因**

看某某网站,被满屏随意跳出的广告,恶心到了,于是就想下一个浏览器去广告插件。可出于爱折腾 性格,哎?不如自己写个浏览器插件得了。

## **准备**

首先就是关于浏览器的一些了解了,这里以谷歌浏览器为例,一个插件里面最最重要的就是mainfest.j on这个文件:

内容如下:

{

```
 // 清单文件的版本,这个必须写,而且必须是2
"manifest_version": 2,
 // 插件的名称
 "name": "demo",
 // 插件的版本
 "version": "1.0.0",
 // 插件描述
 "description": "简单的Chrome扩展demo",
 // 图标,一般偷懒全部用一个尺寸的也没问题
 "icons":
 {
   "16": "img/icon.png",
   "48": "img/icon.png",
   "128": "img/icon.png"
 },
 // 会一直常驻的后台JS或后台页面
 "background":
 {
  // 2种指定方式, 如果指定JS, 那么会自动生成一个背景页
   "page": "background.html"
   //"scripts": ["js/background.js"]
 },
// 浏览器右上角图标设置, browser action、page action、app必须三选一
 "browser_action": 
 {
  "default icon": "img/icon.png",
  // 图标悬停时的标题, 可选
   "default_title": "这是一个示例Chrome插件",
   "default_popup": "popup.html"
 },
 // 当某些特定页面打开才显示的图标
 /*"page_action":
 {
  "default_icon": "img/icon.png",
   "default_title": "我是pageAction",
   "default_popup": "popup.html"
\frac{1}{2}, */
 // 需要直接注入页面的JS
 "content_scripts": 
\lceil
```

```
\sim \sim \sim //"matches": ["http://*/*", "https://*/*"],
       // "<all_urls>" 表示匹配所有地址
       "matches": ["<all_urls>"],
       // 多个JS按顺序注入
       "js": ["js/jquery-1.8.3.js", "js/content-script.js"],
       // JS的注入可以随便一点,但是CSS的注意就要千万小心了,因为一不小心就可能影响全局
式
       "css": ["css/custom.css"],
      // 代码注入的时间, 可选值: "document start", "document end", or "document idle"
最后一个表示页面空闲时, 默认document idle
       "run_at": "document_start"
     },
     // 这里仅仅是为了演示content-script可以配置多个规则
\overline{\phantom{a}} "matches": ["*://*/*.png", "*://*/*.jpg", "*://*/*.gif", "*://*/*.bmp"],
       "js": ["js/show-image-content-size.js"]
     }
   ],
   // 权限申请
   "permissions":
  \mathsf{I} "contextMenus", // 右键菜单
     "tabs", // 标签
     "notifications", // 通知
     "webRequest", // web请求
     "webRequestBlocking",
     "storage", // 插件本地存储
     "http://*/*", // 可以通过executeScript或者insertCSS访问的网站
     "https://*/*" // 可以通过executeScript或者insertCSS访问的网站
   ],
   // 普通页面能够直接访问的插件资源列表,如果不设置是无法直接访问的
  "web accessible resources": ["js/inject.js"],
   // 插件主页,这个很重要,不要浪费了这个免费广告位
   "homepage_url": "https://www.baidu.com",
   // 覆盖浏览器默认页面
  "chrome url overrides":
   {
    // 覆盖浏览器默认的新标签页
     "newtab": "newtab.html"
   },
   // Chrome40以前的插件配置页写法
   "options_page": "options.html",
   // Chrome40以后的插件配置页写法,如果2个都写,新版Chrome只认后面这一个
   "options_ui":
   {
     "page": "options.html",
     // 添加一些默认的样式,推荐使用
     "chrome_style": true
   },
   // 向地址栏注册一个关键字以提供搜索建议,只能设置一个关键字
   "omnibox": { "keyword" : "go" },
   // 默认语言
   "default_locale": "zh_CN",
```

```
// devtools页面入口,汪意只能指向一个HTML文件,不能是JS又件
 "devtools_page": "devtools.html"
```
当然,具体可以参考谷歌浏览器插件的官方文档,没记错的话,好像要翻墙,这是链接:

● https://developer.chrome.com/extensions/getstarted

又或者可以参考其他博主的案例,这里我列出一二:

- ● [https://blog.csdn.net/liuyukuan/article/details/500184](https://developer.chrome.com/extensions/getstarted)65?utm\_source=blogxgwz0
- https://github.com/sxei/chrome-plugin-demo

[具体更多关于浏览器插件的机制不多说了。](https://blog.csdn.net/liuyukuan/article/details/50018465?utm_source=blogxgwz0)

# **[构思](https://github.com/sxei/chrome-plugin-demo)**

}

我的目的只是做一个去除广告的小插件,不需要是一个完整的麻雀,满足需要的单细胞生物就行。所 ,实现原理大概是这样的的:

●根据广告组件的一些通用特征,进行筛选,比如id或者class是ad、ads、advertisement等等啊, 后element.remove()

● 可以手动删除, 前端白痴的我只能通过简单的方法判断定 =>根据鼠标悬浮的element, 按下键盘 特定键位, 实现element.remove()

#### **实现**

插件的实现进行的还是很顺利的,不得不安利webstorm,很好用的前端IDE。

### **结果**

直接上链接:

● https://github.com/oagnahz/fkads

为什么叫fkads?因为fuck ads